## Lesson A004 "アプライドオプトQ&A"のサイトのメンバーになる

1."アプライドオプト Q&A"のブックマークをクリックして、この サイトを開いた後、【グループに参加】ボタンをクリックします。

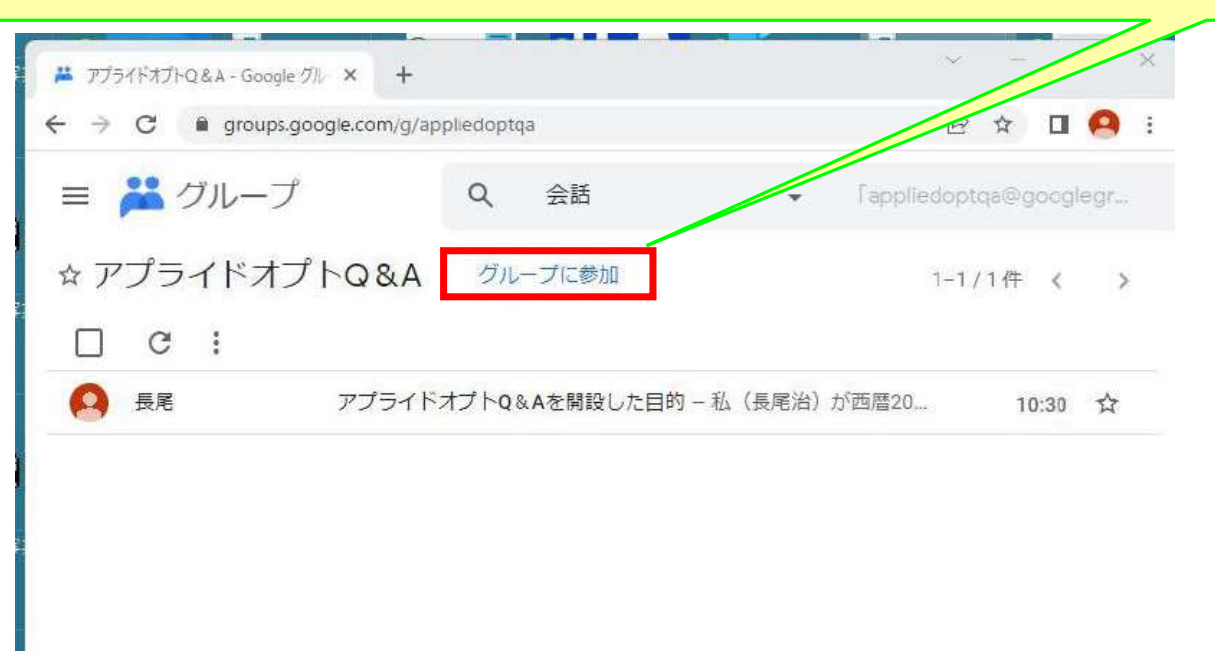

2.この画面が表示されますので、【グループに参加】ボタン をクリックします。

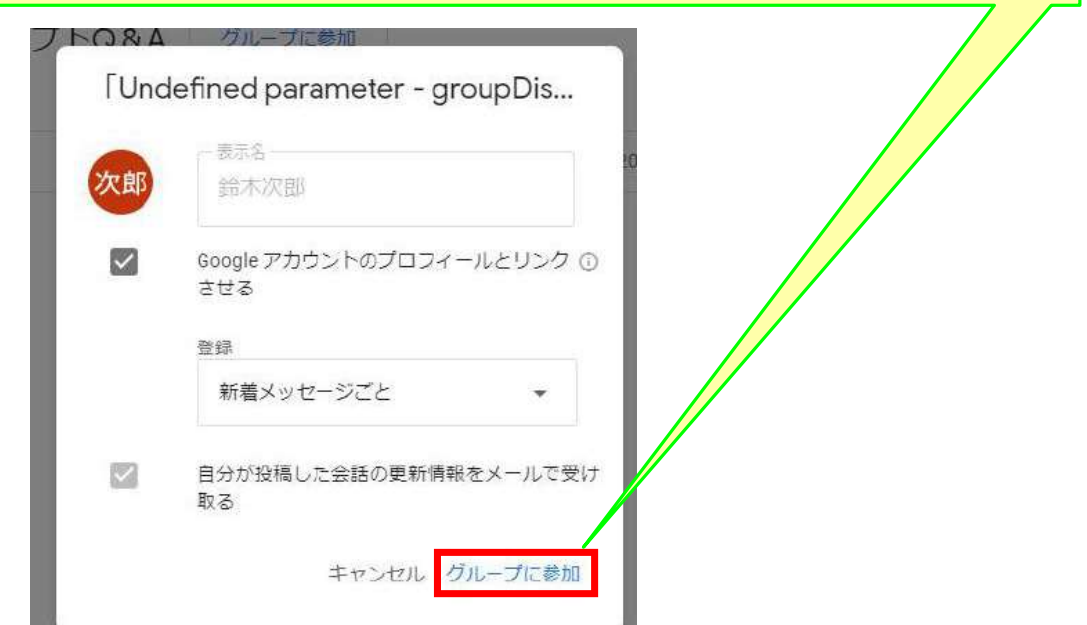

以上の操作で、このサイトのメンバーになりましたが、投稿した時に表示される 投稿者名を希望のものに変更する操作を以下で行います。

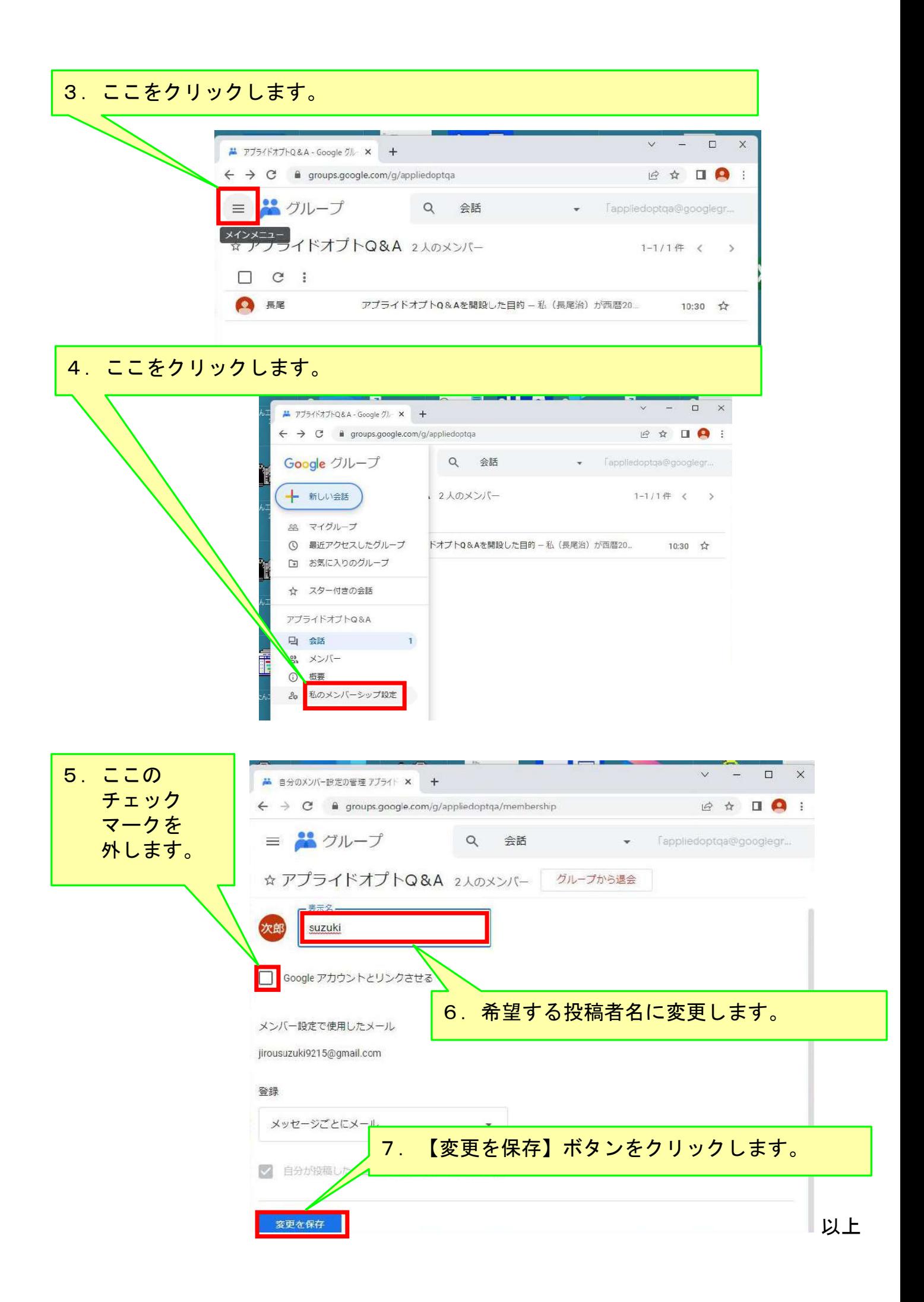